## **Office 365 – безпечний хмарний сервіс для роботи з електронною поштою в навчальному закладі.**

*Анотація. У статті обґрунтовано використання критеріїв безпечного електронного поштового сервісу в навчальному процесі. Розглянуто ресурси Office 365 як приклад безпечного хмарного сервісу з електронною поштою в навчальному закладі.*

*Ключові слова. навички 21 століття, інформативні компетентності, хмарні обчислення, безпека в Інтернеті, електронна пошта.*

Перед сучасною системою освіти стоїть нагальне питання – формування і дітей навичок 21 століття, навичок, які допомагатимуть дитині бути успішною в професійній діяльності, суспільному та особистому житті. Стрімкий розвиток інформаційнокомунікаційних технологій призводить до появи нових спеціальностей, до яких випускники навчальних закладів не є підготовленими ні фахово, ні психологічно. Випускник навчального закладу вимушений швидко опановувати нові ІКТ-технології, технології, яких їх не навчали в школі. В інакшому випадку – дитина може залишитись «за бортом». Тому якомога раніше формування у школярів навичок 21 століття дозолить швидше адаптуватись до стрімкого технологічного прогресу та використовувати ці технології на власне благо та розвиток суспільства. Вміння швидко та ефективно знаходити відомості, критично та компетентно їх оцінювати, використання Інтернет ресурсів, - все це робить учня конкурентоспроможним на ринку освіти та праці.

Важливе місце в ієрархії навичок 21 століття посідає вміння користуватися електронною поштою та усіма її ресурсами.

## **Обґрунтування проблеми**.

Згідно Програми для загальноосвітніх навчальних закладів «Сходинки до інформатики» для 2- 4 класів, тема «Електронне листування» розглядається у 4 класі. Протягом 5 годин учитель повинен сформувати в учня наступні державні стандарти до рівня загальноосвітньої підготовки:

- учень має уявлення про електронну скриньку та її адресу;
- уміє відкривати власну поштову скриньку, створені вчителем;
- уміє створювати і надсилати електронні листи;
- уміє вкладати файли до електронного листа;
- уміє відкривати одержані електронні листи;
- знає правила і етикет електронного листування;
- знає правила безпечної роботи в Інтернеті
- при електронному листуванні дотримується правила і етикету електронного листування;
- дотримується правила безпечної роботи в Інтернеті при електронному листуванні.

На сьогодні всесвітня Мережа має безліч поштових сервісів, як в англомовній, російськомовній та україномовній доменній зоні. Перед учителем інформатики постає питання вибору поштового сервісу, якій буде використовуватись під час навчального процесу. Лише на перший погляд це питання виглядає простим. Так, навіть дизайн поштового сервісу може бути неетичним під час використання в навчальному процесі наявність рекламних зображень та текстів, які в більшості випадків не відповідають віку дитини. Тому радимо застосовувати критерії вибору поштового сервісу під час розгляду теми «Електронне листування» у 4 класі:

- відсутність рекламних зображень, текстів та скритих посилань на інші сайти;
- підтримка кирилиці (у випадку використання англомовних ресурсів);
- зручність у використанні Web-інтерфейсу;
- боротьба зі СПАМом;
- додаткові можливості та послуги, які полегшують роботу з поштою (органайзер, календар, перекладач та ін.).

## **Основний зміст статті.**

Останні роки все більшої популярності набувають так звані хмарні технології або хмарні обчислення. І це не випадково, саме хмарні технології дозволяють отримати низку переваг для навчального процесу. Хмарні обчислення1 (англ. Cloud Computing) — це модель забезпечення повсюдного та зручного доступу на вимогу через мережу до спільного пулу2 обчислювальних ресурсів, що підлягають налаштуванню (наприклад, до комунікаційних мереж, серверів, засобів збереження даних, прикладних програм та сервісів), і які можуть бути оперативно надані та звільнені з мінімальними

 $\overline{a}$ 

<sup>1</sup> Хмарні обчислення [Електронний ресурс]. – Електронні дані. Режим доступу: [http://uk.wikipedia.org/wiki/%D0%A5%D0%BC%D0%B0%D1%80%D0%BD%D1%96\\_%D0%BE%D0%B1%D1](http://uk.wikipedia.org/wiki/%D0%A5%D0%BC%D0%B0%D1%80%D0%BD%D1%96_%D0%BE%D0%B1%D1%87%D0%B8%D1%81%D0%BB%D0%B5%D0%BD%D0%BD%D1%8F#cite_note-0) [%87%D0%B8%D1%81%D0%BB%D0%B5%D0%BD%D0%BD%D1%8F#cite\\_note-0](http://uk.wikipedia.org/wiki/%D0%A5%D0%BC%D0%B0%D1%80%D0%BD%D1%96_%D0%BE%D0%B1%D1%87%D0%B8%D1%81%D0%BB%D0%B5%D0%BD%D0%BD%D1%8F#cite_note-0) – Загол. з титулу екрану.

<sup>–</sup> Мова укр.. – Перевірено 15.07.2012 р.

<sup>2</sup> Об'єктний пул (англ. object pool) - породжує шаблон проектування, набір ініціалізованих і готових до використання об'єктів. Коли системі потрібен об'єкт, він не створюється, а береться з пулу. Коли об'єкт більше не потрібен, він не знищується, а повертається в пул.

управлінськими затратами та зверненнями до провайдера. При використанні хмарних обчислень програмне забезпечення надається користувачеві як Інтернет-сервіс. Користувач має доступ до власних даних, але не може управляти і не повинен піклуватися про інфраструктуру, операційну систему і програмне забезпечення, з яким він працює. «Хмарою» метафорично називають Інтернет, який приховує всі технічні деталі.

Служба Office 365 є гарним прикладом запровадження хмарних технологій в навчальний процес. Ця платформа окрім безпечної електронної пошти пропонує безліч корисних продуктів. Наведемо деякі переваги використання електронної пошти Office 365 під час вивчення теми «Електронне листування»:

зручний, простий та зрозумілий інтерфейс;

- відсутність рекламних зображень, текстів, скритих посилань на сайти партнерів;

- швидке, просте налаштування нових облікових записів користувачів і груп електронної пошти;

- можливість відновлення видалених облікових записів протягом 30 днів;

- можливість використання оболонки PowerShell3 для створення користувацьких сценаріїв і автоматизації процесів;

збереження повідомлень у сховищі на 2 ГБ для кожного учня;

- зручне налаштування правил для папок вхідних повідомлень та інших сповіщень;

- блокування СПАМу з боку корпорації Microsoft;

**.** 

- блокування зовнішніх джерел від надсилання електронної пошти до внутрішніх груп розсилки.

| Outlook Web App                                                                                                    |                                                                                                    | вийти<br>Пошта - Office - Фотографії -<br>a.kocharyan                                                                                                    |
|----------------------------------------------------------------------------------------------------|----------------------------------------------------------------------------------------------------|----------------------------------------------------------------------------------------------------|
| Пошта > Вхідні 1 елементів                                                                                                    |                                                                                                    | <b>R</b> Nowyk kopucmysauls<br>Параметри                                                                                                    |
| • Уподобання<br>$Bxi$ дні $(1)$<br><b>Со Непрочитана пошта</b> (<br><b>В</b> Надіслані<br>▲ a.kocharyan<br>$Bxi$ дні $(1)$<br>2 Чернетки<br><b>В</b> Надіслані<br>• Видалені<br><b>• Со Папки пошуку</b><br><b>Примітки</b><br>Cham<br>• Список контактів<br>⊿ Інші контакти<br>У цій групі нема контакт<br>Додати контакт | ø<br>Створити - Видалити - Перемістити - Фільтр - Вигляд -<br>$\mathfrak{p}$ , $\mathfrak{q}$<br>Шукати у всій поштовій скринці<br>Розмови Дата * Найновіші на початку<br>$\overline{\phantom{a}}$<br>Минулого тижня.<br><b>I</b> Y<br>$\blacksquare$ Tect<br>$\Pi$ T 13.07<br>Артур Кочарян | Тест<br>Артур Кочарян [artur.kocharyan@onlandia.or<br>$\pmb{\mathcal{A}}$<br>13 липня 2012 р. 23:57<br>$\cdots$<br>Komy: a.kocharyan<br>Від: Артур Кочарян<br>Надіслано: 13 липня 2012 р. 23:55<br>Komy: a.kocharyan@shkla.org.ua<br>Тема: Тест<br>Тест<br>Тест<br>Tect |
| <br><b>DOWTA</b><br><b>ПР</b> Календар<br>$\mathbf{s}$<br>Контакти<br>Завдання                                                                                                    | ь                                                                                                    |                                                                                                    |

*Мал. 1. Зовнішній вигляд інтерфейсу поштової скриньки Оffice 365*

<sup>&</sup>lt;sup>3</sup> Windows PowerShell — розширювана оболонка з інтерфейсом командного рядка і супутньою мовою сценаріїв

Електронну пошту у службі Office 365 у школі можна застосовувати за допомогою веб-застосунку Microsoft Outlook Web App – веб версії програми Microsoft Outlook. Таким чином учні матимуть доступ до своєї електронної скриньки із будь-якого комп`ютера, підключеного до Інтернету. Корисною є можливість відстеження електронної пошти і з інших облікових записів, таких як Gmail, підключивши їх до свого облікового запису Outlook Web App.

Увійти до поштової скриньки можна за допомогою будь-якого браузера, який підтримує HTML 3.2 та ECMA, включно з Internet Explorer, Mozilla Firefox, Chrome та іншими браузерами на комп'ютерах з операційними системами UNIX, Apple Macintosh або Microsoft Windows.

Поштову скриньку можна використовувати відразу після входу. Непотрібно змінювати жодних настройок або вмикати чи вимикати певний елемент, щоб почати надсилати й отримувати повідомлення електронної пошти.

Застосунок дає змогу виконувати такі завдання, як автоматична перевірка орфографії в повідомленнях електронної пошти перед їх надсиланням, додавання підпису до повідомлень, які надсилаються, і вибір шрифту за замовчуванням у повідомленнях.

Крім читання та надсилання повідомлень електронної пошти, їх також можна настроювати, наприклад додаючи вкладення, запитуючи сповіщення про прочитання або доставку повідомлення та додаючи категорії до повідомлення. Повідомлення можна впорядковувати за допомогою папок так само, як документи у файловій системі. Є можливість керування отриманими повідомленнями за допомогою правил сортування в різні папки.

Папка **«**Контакти» схожа на телефонну або адресну книгу, у якій містяться відомості про кожну особу або групу. Можна створити контакт для зберігання відомостей про особу або підприємство, з яким потрібно спілкуватися.

Групи дають змогу створювати один запис, який містить кілька контактів. Повідомлення, надіслане групі, надходить кожному контакту групи. Завдяки хмарним технологіям є можливість імпортувати контакти з інших облікових записів електронної пошти.

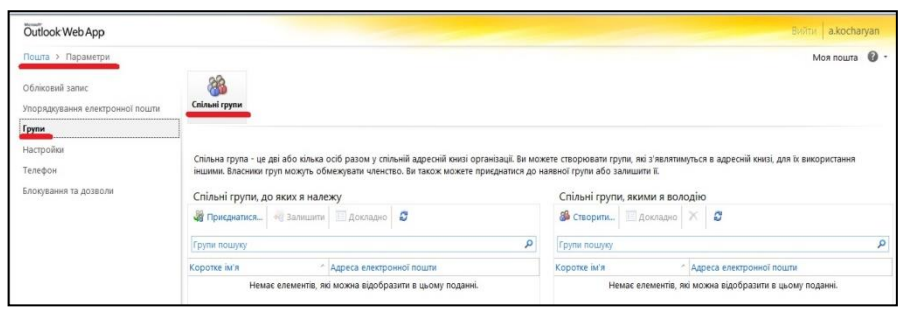

*Мал. 2. Створення спільних груп в Office 365*

Досить зручним є застосунок «Календарь», якій буде корисним як для учнів, так і для вчителя. Календар схожий на настінний календар, але він має багато додаткових функцій. Додаючи зустріч у календар, її можна настроїти кількома способами, наприклад додати вкладення, вказати необмежену кількість подробиць, настроїти нагадування або створити повторювану зустріч, щоб вона автоматично регулярно додавалася до календаря. Крім створення зустрічей можна також організовувати наради. Нарада схожа на зустріч, але запрошення на неї надсилаються іншим людям. Кожна запрошена особа отримає повідомлення електронної пошти з відомостями про нараду. Залежно від служби електронної пошти запрошені можуть за допомогою отриманого повідомлення додати нараду до свого календаря.

| Outlook Web App                                                                             |                                                                                                    | Attps://am2prd0311.outlook.com/?ae=Item&a=New&t=IPM.Appointment&fId=LgAAAACCPWpkDgDdRbl   -   O   X<br>a.kocharyan                                                                                        |
|---------------------------------------------------------------------------------------------|----------------------------------------------------------------------------------------------------|----------------------------------------------------------------------------------------------------|
| Календар > Липень 2012 р.                                                                   |                                                                                                    | Зберегти й закрити           ● ● ● ● ● ● ■<br><b>1 J H HTML</b><br>$\bullet$<br>$\checkmark$<br>Параметри -                                                                                               |
| «Липень 2012 р. * ><br><b>H R B C H R C</b><br>01 02 03 04 05 06 07<br>08 09 10 11 12 13 14 | Перейти до сьогоді<br>Створити - Видалити<br>$\leftarrow$<br>$15$ неділя<br>$16$ noh<br>Q <sub>00</sub> | Помічник із планування<br>Зустріч<br>$\checkmark$<br>$\vee$ 10:30<br>$\vee$ 11:30<br>$\checkmark$<br>Кінець: Пн 16.07.2012<br>Початок: Пн 16.07.2012<br>ZI субота<br><b>И Показувати лише робочий час</b> |
| 15 16 17 18 19 20 21<br>22 23 24 25 26 27 28                                                |                                                                                                    | липня 2012 р.<br><b>Ш</b> Вибір запрошених<br>9:00<br>10:00<br>11:00<br>12:00<br>13:00<br>Запропонований час                                                                                              |
| 29 30 31 01 02 03 04<br>05 06 07 08 09 10 11                                                | 10 <sup>00</sup>                                                                                        | a.kocharyan<br>«Липень 2012 р. * ><br>H N B C H N C                                                                                                    |
| • Мої календарі<br>■ Календар                                                               | $11^{\circ}$                                                                                            | 01 02 03 04 05 06 07<br>08 09 10 11 12 13 14                                                                                                    |
|                                                                                             | 12 <sup>00</sup>                                                                                        | 15 16 17 18 19 20 21<br>22 23 24 25 26 27 28                                                                                                    |
|                                                                                             | 1300                                                                                                    | 29 30 31 01 02 03 04<br><u>Ш Вибрати кімнати</u><br>05 06 07 08 09 10 11<br>Додавання кімнати<br>Тривалість: 1 година<br>×                                                                                |
|                                                                                             | $14^{\circ}$                                                                                            | 8:00<br>• 1 з 1 вільних                                                                                                    |
|                                                                                             | 1500                                                                                                    | 8:30<br>$\overline{a}$ 131 RİJINHUX                                                                                                    |
| $- - - - -$<br>R <b>Пошта</b>                                                               | 16 <sup>00</sup>                                                                                        | $\blacktriangleright$<br>9:00<br>Вайнятий ИПід сумнівом Відсутній Немає відомостей<br>Добре Задовільно Погано                                                                                             |
| <b>ПР</b> Календар                                                                          | 1700                                                                                                    | ● 100% ▼                                                                                                    |
| 8 Контакти                                                                                  | 1900                                                                                                    |                                                                                                    |

*Мал. 3. Зовнішній вигляд календаря із відкритим вікном налаштування зустрічей*

Після роботи з електронною поштою Office 365 з метою безпеки та збереження конфіденційності відомостей користувача потрібно клацнути **Вийти** на панелі інструментів і закрити всі вікна браузера. Вихід допомагає запобігти доступу інших користувачів до поштової скриньки з цього комп'ютера. Навіть якщо користувач плануєте продовжити роботу на комп'ютері, щоб відвідати інші веб-сайти, потрібно клацнути **Вийти** та закрити всі вікна браузера після кожного сеансу.

**Додавання Office 365 до за стосунку Outlook для шкільного комп`ютера**. Переважна більшість користувачів електронної пошти (учителя та учні), маючі різні аккаунти різних поштових сервісів, використовують Microsoft Outlook — застосунокорганайзер (Personal Information Manager) з функціями поштового клієнта, що входить в пакет офісних програм Microsoft Office. Тому будуть корисними відомості про додавання служби Office 365 безпосередньо до за стосунку Outlook для шкільного комп`ютера – це значно полегшить і процес навчання, і роботу вчителя; крім того, створена на уроці інформатики поштова скринька може бути використана учнем і після завершення навчального закладу.

Перед додаванням служби Office 365 до за стосунку Outlook для шкільного комп`ютера потрібно ознайомитись із наступним:

- служби Office 365 підтримують використання програм Microsoft Office Outlook 2007 і Microsoft Outlook 2010. Але ці програми електронної пошти не можна одночасно інсталювати на один комп'ютер;
- навчальний заклад має використовує домен, який автоматично створено для неї під час реєстрації у службі Office  $365^4$ .

Щоб додати службу Office 365 до застосунку для настільних комп'ютерів Outlook, потрібно виконайте наступні дії:

1. Щоб відкрити програму Outlook 2010<sup>5</sup> , у меню **Пуск** наведіть вказівник на пункт **Усі програми**, **Microsoft Office** і виберіть програму **Microsoft Outlook 2010**.

2. У меню **Файл** на сторінці **Відомості облікового запису** виберіть команду **Додати обліковий запис**.

3. На сторінці **Додавання нового облікового запису** виберіть пункт **Обліковий запис електронної пошти** і введіть ім'я, адресу електронної пошти та пароль, надані для вашого облікового запису Office 365.

4. Натисніть кнопку **Далі**. Програма Outlook підключиться до сервера Exchange Server для служби Office 365 і автоматично підтвердить ваші відомості облікового запису та настроїть програму Outlook.

**.** 

<sup>4</sup> Безкоштовно для навчального закладу розгорнути службу Office 365 можна за посиланням <http://www.microsoft.com/uk-ua/office365/education/compare-plans.aspx>

<sup>&</sup>lt;sup>5</sup> Служби Office 365 підтримують також використання програм Microsoft Office Outlook 2007

5. Дотримуйтесь інструкцій для завершення додавання свого облікового запису до застосунку Outlook.

Після успішного додавання облікового запису Office 365 до програми Outlook можна керувати електронною поштою Office 365 у застосунку для настільних комп'ютерів Outlook. Якщо раніше був інший обліковий запис у програмі Outlook і потрібно отримувати доступ до обох облікових записів, потрібно виконати наведені дії для керування кількома обліковими записами Outlook.

Таким чином, використовуючи електронну пошту Office 365 під час навчального процесу учитель та учні мають низку переваг.

1. Зручний, простий, зрозумілий інтерфейс поштової скриньки. Учителю не потрібно перевчатись – користувачі працюють із вже знайомим інтерфейсом Microsoft Outlook.

2. Швидке та просте використання поштової скриньки – користуватись нею можна одразу після створення.

3. Відсутність рекламних текстів та зображень, захист від СПАМу. Відомості користувачів захищено на 5 різних рівнях: на рівні даних, на прикладному рівні, на рівні хоста, на мережному та фізичному рівнях. Розробники Office 365 заздалегідь проводять моніторинг із метою визначення невідомих потенційних загроз, передбачаючи зловмисну поведінку та відстежуючи нерегулярні події, що можуть указувати на загрози. Використовуючи поштову скриньку Office 365 навчальний заклад дотримується галузевих стандартів світового рівня, що підтверджують треті сторони. Office 365 – перша провідна загальнодоступна хмарна служба для підвищення ефективності бізнесу, у якій упроваджено широкий набір визначених у стандарті ISO 27001 можливостей для фізичного та логічного контролю, керування процесами й адміністрування. ISO27001 – це один із найкращих міжнародних стандартів інформаційної безпеки.

4. Сумісність із системою Office. Використовуючи електронну пошту Office 365 користувач крім вище перелічених застосунків отримує безкоштовний доступ до документів Office, тобто забезпечена повна сумісність документів, створених у системі Office і веб-застосунках Office Web Apps та збереження форматування й даних настільного ПК під час роботи он-лайн. Документи Office зберігатимуться у хмарі, не завантажуючи пам`ять шкільних комп`ютерів. Користувачі матимуть змогу використовувати, редагувати, надсилати, видаляти та надавати спільний (або вибірковий) доступ до своїх документів з будь-якого комп`ютера, якій є підключеним до Інтернету.

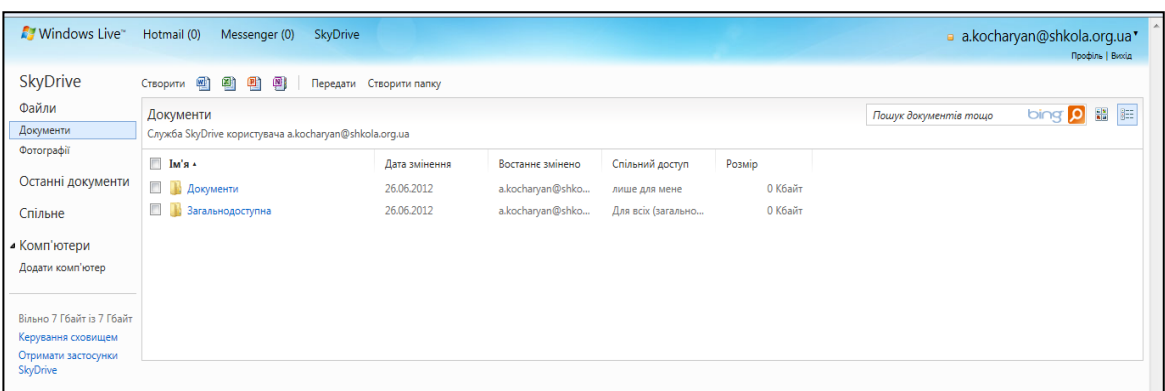

*Мал. 4. Користування документами Office одразу з електронної скриньки Office 365*

5. Одночасний доступ до SharePoint Online та Lync Online. Створюючи електронну скриньку в Office 365, користувач одразу отримує доступ до SharePoint Online (онлайн – сервіс, якій дозволяє створювати сайти та робочі області для спільної роботи з учнями або колегами) та Lync Online (програма аудіо-, відео- та веб-конференцій, надає спільний доступ до екрана комп`ютера доповідача)

## **Література**

1. Морзе Н., Кузьмінська О. Хмарні обчислення в освіті: досвід та перспективи впровадження./ Морзе Н., Кузьмінська О. // Інформатика. - №1. – 2012. – 109 с.

2. Морзе Н.В., Кузьмінська О.Г. Формування інформативних компетентностей учнів середньої школи. [Електронний ресурс]. – Електронні дані. – Режим доступу: [http://www.nbuv.gov.ua/e-journals/ITZN/2011\\_3/11mnvssh.pdf](http://www.nbuv.gov.ua/e-journals/ITZN/2011_3/11mnvssh.pdf) - Загол. з титулу екрану. Мова: укр. – Перевірено: 08.07.2012

3. Office 365 для навчальних закладів. [Електронний ресурс]. – Електронні дані. Режим доступу: <http://www.microsoft.com/uk-ua/office365/education/compare-plans.aspx> - Загол. з титулу екрану. Мова: укр.. – Перевірено 08.07.2012.

4. Посібник з ознайомлювальної версії. Версія Office 365 зі служби Microsoft Online Service. [Електронний ресурс]. – Електронні дані. Режим доступу: <http://msdb.com.ua/Downloads/docs/office365/office-365-trial-guide-e3.pdf> - Загол. з титулу екрану. – Мова: укр. – Перевірено: 08.07.2012.

5. Хмарні обчислення [Електронний ресурс]. – Електронні дані. Режим доступу: [http://uk.wikipedia.org/wiki/%D0%A5%D0%BC%D0%B0%D1%80%D0%BD%D1%96\\_%D0](http://uk.wikipedia.org/wiki/%D0%A5%D0%BC%D0%B0%D1%80%D0%BD%D1%96_%D0%BE%D0%B1%D1%87%D0%B8%D1%81%D0%BB%D0%B5%D0%BD%D0%BD%D1%8F#cite_note-0) [%BE%D0%B1%D1%87%D0%B8%D1%81%D0%BB%D0%B5%D0%BD%D0%BD%D1%8F](http://uk.wikipedia.org/wiki/%D0%A5%D0%BC%D0%B0%D1%80%D0%BD%D1%96_%D0%BE%D0%B1%D1%87%D0%B8%D1%81%D0%BB%D0%B5%D0%BD%D0%BD%D1%8F#cite_note-0) [#cite\\_note-0](http://uk.wikipedia.org/wiki/%D0%A5%D0%BC%D0%B0%D1%80%D0%BD%D1%96_%D0%BE%D0%B1%D1%87%D0%B8%D1%81%D0%BB%D0%B5%D0%BD%D0%BD%D1%8F#cite_note-0) – Загол. з титулу екрану. – Мова укр.. – Перевірено 15.07.2012 р.

6. Яковицький І.Л. Технологія «Хмарних обчислень» як інструмент створення інформаційної інфраструктури управління. [Електронний ресурс]. – Електронні дані. –

Режим доступу: [http://www.nbuv.gov.ua/portal/soc\\_gum/kgm\\_econ/2012\\_102/320-327.pdf](http://www.nbuv.gov.ua/portal/soc_gum/kgm_econ/2012_102/320-327.pdf) - Загол. з титулу екрану. Мова: укр. – Перевірено: 08.07.2012.